# 项目六:项目实施

#### 1.1.1 任务实施

#### 1. 实施规划

1)实训拓扑结构

根据任务的需求与分析,实训的拓扑结构及网络参数如图 1-14 所示,以 PC1、PC2、模 仿公司的市场部和产品部。

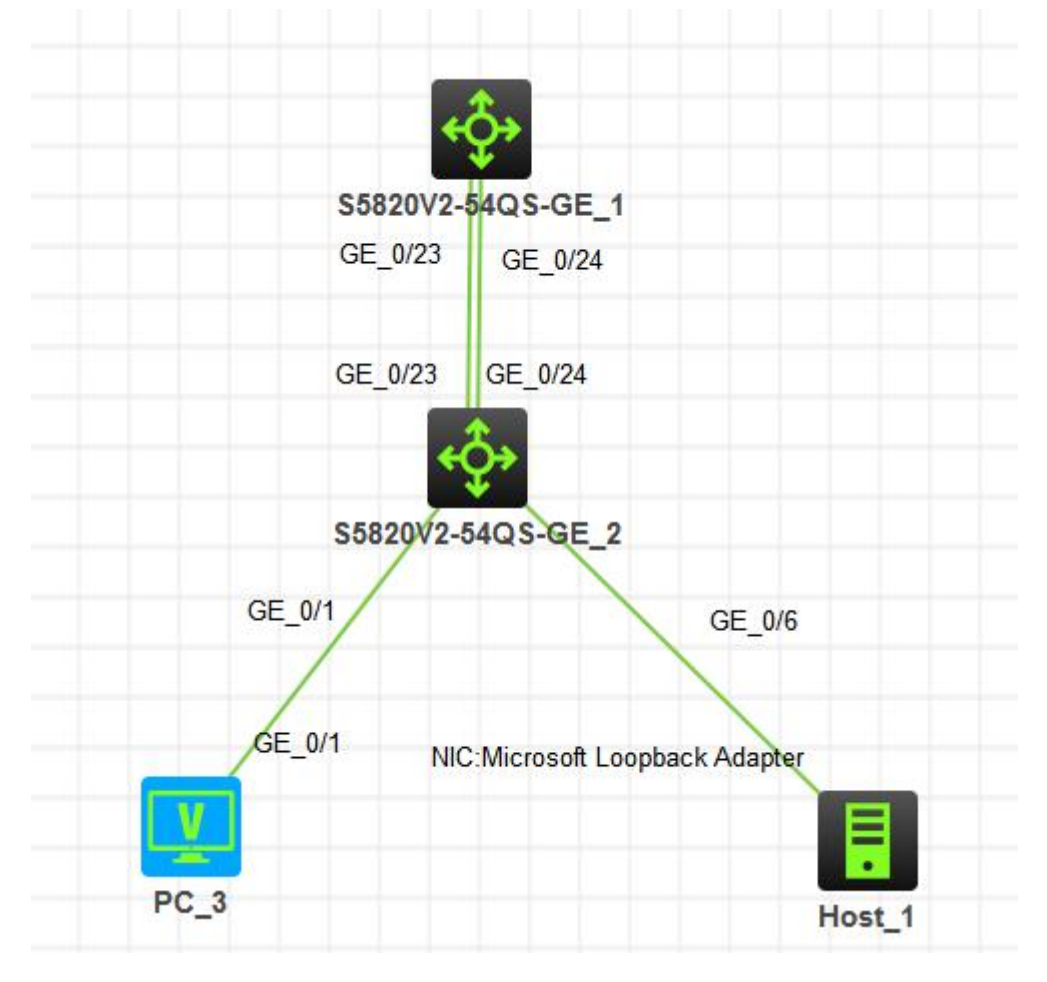

图 5-14 实训任务拓扑

2)实训设备

根据任务的需求和实训拓扑,每实训小组的实训设备配置建议如表 5-3 所示。

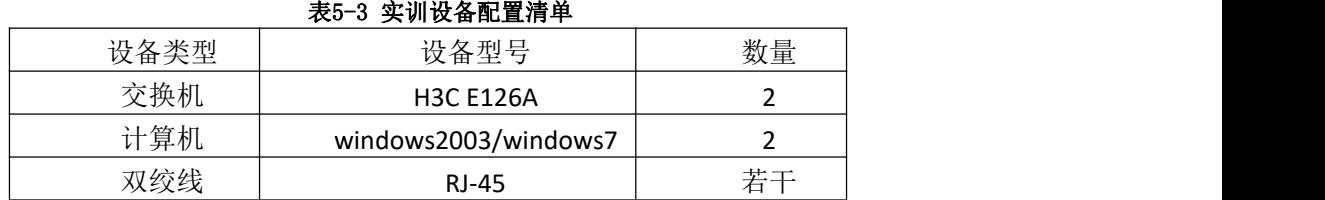

3)IP 地址规划

根据需求分析本任务的 IP 地址规划如表 5-4 所示。

表5-4 IP地址规划

| 设备              | 接口     | IP地址              | 网关             |
|-----------------|--------|-------------------|----------------|
| PC <sub>1</sub> | G0/1   | 192.168.10.2/24   | 192.168.10.254 |
| PC <sub>2</sub> | G0/1   | 192.168.20.2/24   | 192.168.20.254 |
| Sw <sub>2</sub> | Vlan10 | 192.168.10.254/24 |                |
|                 | Vlan20 | 192.168.20.254/24 |                |
|                 | Vlan1  | 1.1.1.2/30        |                |
| Sw1             | Vlan1  | 1.1.1.1/30        |                |

4)VLAN 规划

根据需求分析本任务的 IP 地址规划, 如表 1-5 所示。

表1-5Vlan规划

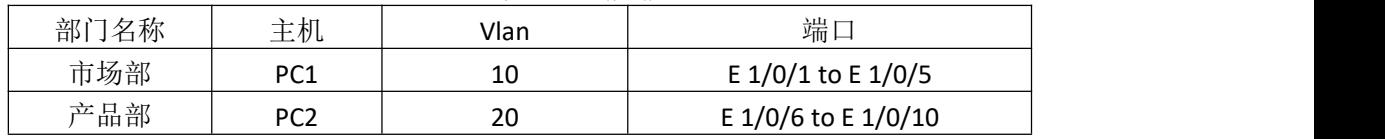

2.实施步骤

1)根据实训拓扑图进行交换机、计算机的线缆连接,配置 PC1、PC2、的 IP 地址。

2)使用计算机 Windows 操作系统的"超级终端"组件程序通过串口连接到交换机的配 置界面,其中超级终端串口的属性设置还原为默认值(每秒位数 9600、数据位 8、奇偶校验

无、数据流控制无)。

3)超级终端登录到路由器,进行任务的相关配置。

4) Sw1 主要配置清单如下。

[sw]sysn sw1 [sw1]vl 10 [sw1-vlan10]port GigabitEthernet 1/0/1 to GigabitEthernet 1/0/5 [sw1]vl 20 [sw1-vlan20]port GigabitEthernet 1/0/6 to GigabitEthernet 1/0/10 [sw1]interface GigabitEthernet 1/0/24 [sw1-GigabitEthernet1/0/24]port link-type trunk [sw1-GigabitEthernet1/0/24]port trunk permit vlan all [sw1]interface Vlan-interface 1 [sw1-Vlan-interface1]ip addr 1.1.1.2 30 [sw1]telnet server enable [sw1]user-interface vty 0 4 [sw1-line-vty0-4]authentication-mode scheme [sw1-line-vty0-4]quit [sw1]local-user wgf [sw1-luser-manage-wgf]password simple 123 [sw1-luser-manage-wgf]service-type telnet [sw1] ip route-static 0.0.0.0 0 1.1.1.1 [sw1]int Bridge-Aggregation 1 [sw1]int GigabitEthernet 1/0/23 [sw1-GigabitEthernet1/0/23]port link-aggregation group 1

[sw1-GigabitEthernet1/0/23]int GigabitEthernet 1/0/24

[sw1-GigabitEthernet1/0/24]port link-aggregation group 1

[sw1]int Bridge-Aggregation 1

[sw1-Bridge-Aggregation1]port link-type trunk

[sw1-Bridge-Aggregation1]port trunk permit vlan all

5)sw2 主要配置清单如下:

[sw1]interface GigabitEthernet 1/0/24

[sw1-GigabitEthernet1/0/24]port link-type trunk

[sw1-GigabitEthernet1/0/24]port trunk permit vlan all

[sw2]interface Vlan-interface 1

[sw2-Vlan-interface1]ip add 1.1.1.1 30

[sw2]interface Vlan-interface 10

[sw2-Vlan-interface10]ip add 192.168.10.254 24

[sw2]interface Vlan-interface 20

[sw2-Vlan-interface10]ip add 192.168.20.254 24

[sw2]telnet server enable

[sw2]user-interface vty 0 4

[sw2-line-vty0-4]authentication-mode scheme

[sw2-line-vty0-4]quit

[sw2]local-user wgf1

[sw2-luser-manage-wgf1]password simple 123

[sw2-luser-manage-wgf1]service-type telnet

[sw1] ip route-static 0.0.0.0 0 1.1.1.2

[sw2]dhcp server ip-pool 333

[sw2-dhcp-pool-333]network 192.168.10.0 mask 255.255.255.0

[sw2-dhcp-pool-333]gateway-list 192.168.10.254

[sw2-dhcp-pool-333]address range 192.168.10.100 192.168.10.200

[sw2-dhcp-pool-333]qu

[sw2]dhcp server ip-pool 555

[sw2-dhcp-pool-555]network 192.168.20.0 mask 255.255.255.0

[sw2-dhcp-pool-555]gateway-list 192.168.20.254

[sw2-dhcp-pool-555]address range 192.168.20.100 192.168.20.200

[sw2]dhcp enable

[sw2]interface Vlan-interface 10

[sw2-Vlan-interface10]dhcp select relay

[sw2-Vlan-interface10]dhcp relay server-address 1.1.1..2

[sw2]interface Vlan-interface 20

[sw2-Vlan-interface20]dhcp select relay

[sw2-Vlan-interface20]dhcp relay server-address 1.1.1.2

[sw2]int Bridge-Aggregation 1

[sw2]int GigabitEthernet 1/0/23

[sw2-GigabitEthernet1/0/23]port link-aggregation group 1

[sw2-GigabitEthernet1/0/23]int GigabitEthernet 1/0/24

[sw2-GigabitEthernet1/0/24]port link-aggregation group 1

[sw2]int Bridge-Aggregation 1

[sw2-Bridge-Aggregation1]port link-type trunk

[sw2-Bridge-Aggregation1]port trunk permit vlan all

## 5.1.6 任务验收

## 1. 设备验收

根据实训拓扑图检查验收路由器、计算机的线缆连接,检查 PC1、PC2、的 IP 地址。

# 2. 配置验收

## (1)查看路由器路由表

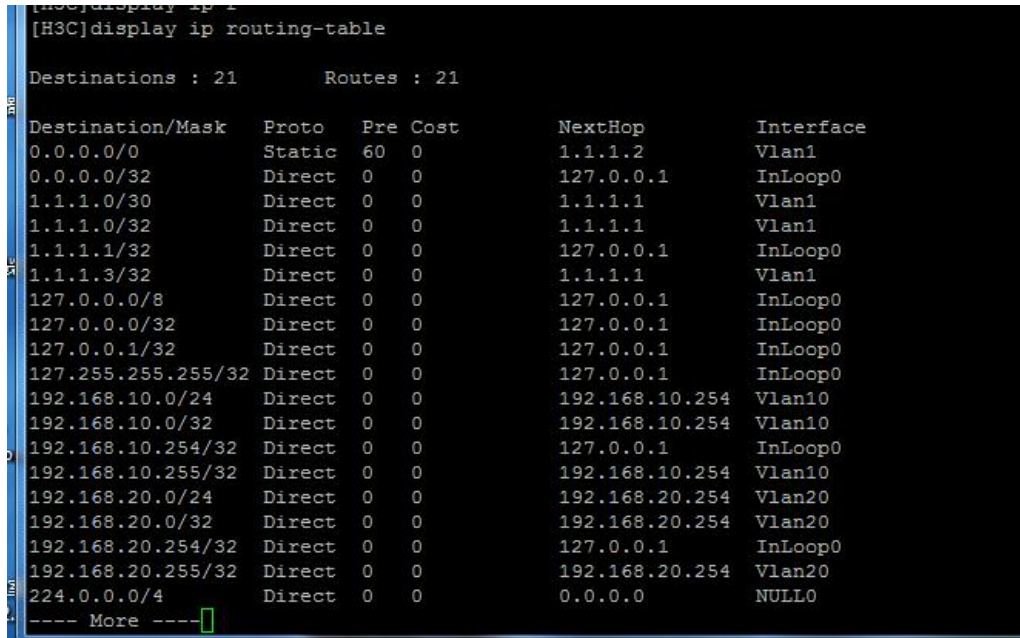

(2)查看链路聚合

```
2 S5820V2-54QS-GE 2
$Jul 20 10:49:03:066 2020 sw1 IFNET/5/LINK UPDOWN: Line protocol s
d to up.
Configuring GigabitEthernet1/0/23 done.
Configuring GigabitEthernet1/0/24 done.
[sw1-Bridge-Aggregation1]qu
[sw1]int
[swl]interface g%Jul 20 10:49:33:602 2020 swl STP/6/STP DETECTED T
ected a topology change.
[sw1]interface b
[sw1]interface Bridge-Aggregation 1
[sw1-Bridge-Aggregation1]dis int
[sw1-Bridge-Aggregation1]dis interface br
[sw1-Bridge-Aggregation1]dis interface Bri
[sw1-Bridge-Aggregation1]dis interface Bridge-Aggregation br
[sw1-Bridge-Aggregation1]dis interface Bridge-Aggregation brief
Brief information on interfaces in bridge mode:
Link: ADM - administratively down; Stby - standby
Speed: (a) - auto
Duplex: (a)/A - auto; H - half; F - fullType: A - access; T - trunk; H - hybrid
                    Link Speed Duplex Type PVID Description
Interface
                                                                  \equivBAGG1
                    UP
                         2G(a)F(a) T
                                             \mathbbm{1}[sw1-Bridge-Aggregation1]
```
3. 功能验收

(1)自动获取 IP 参数

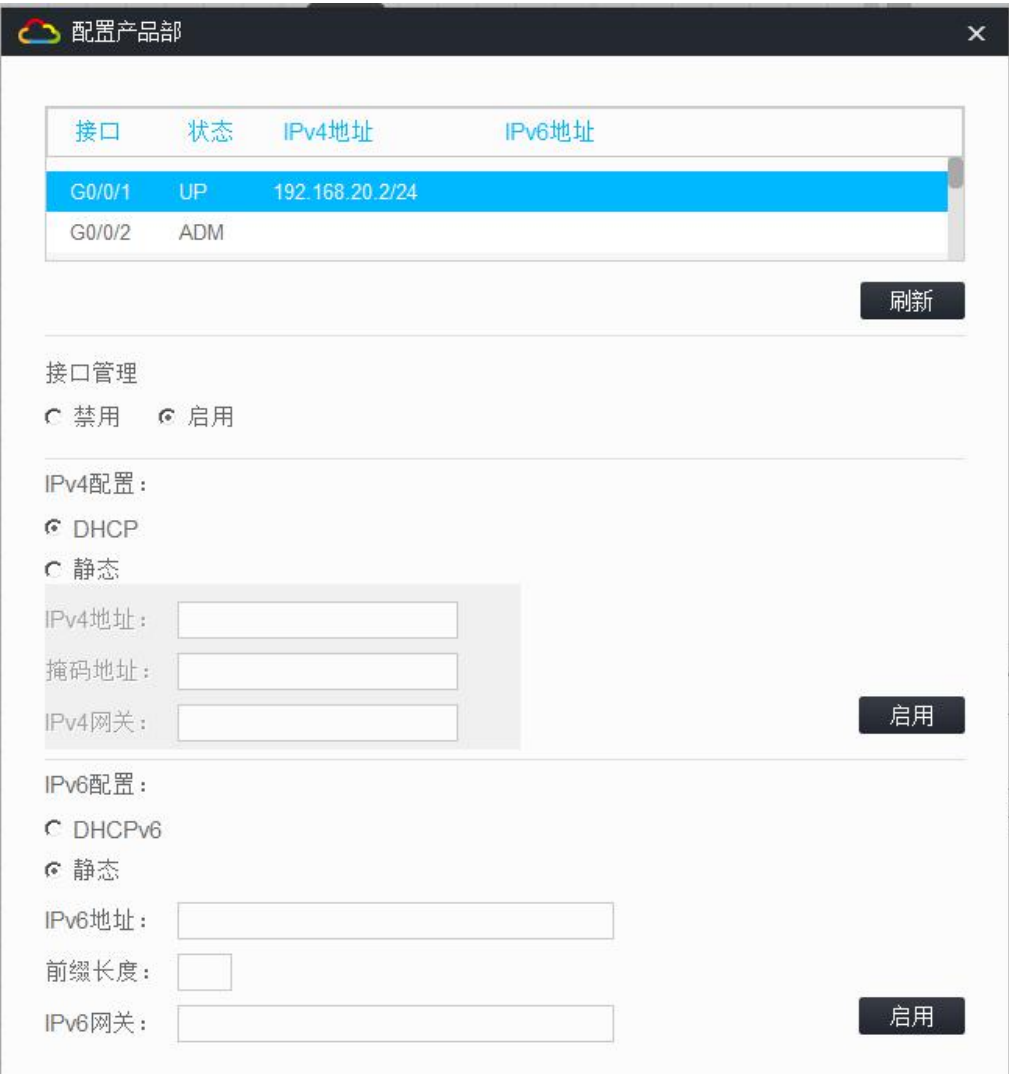

(2)市场部和产品部之间能相互通信。

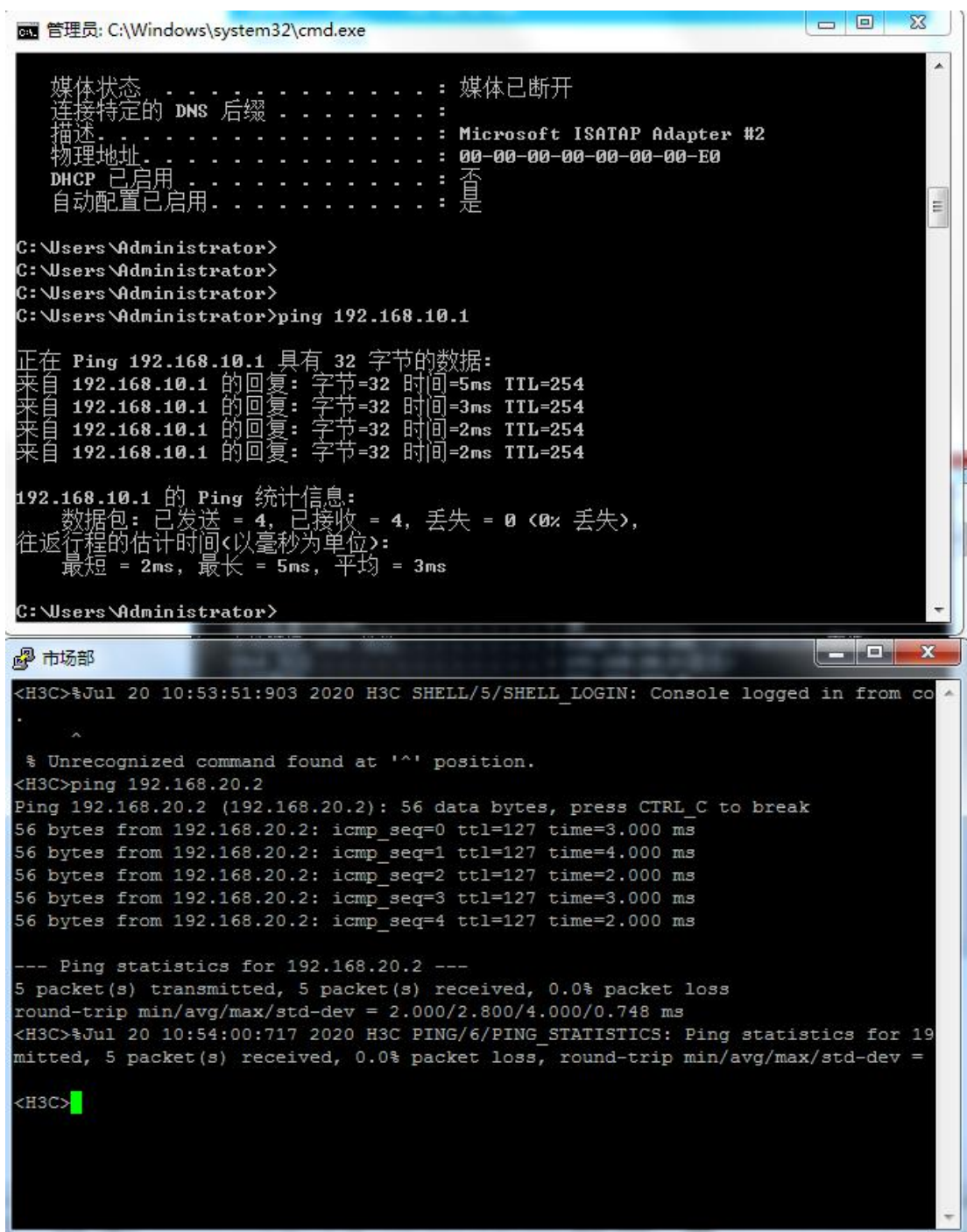

图 5-15 在 PC2(产品部)上通过命令提示符 ping 命令访问外部网络

(3)设备远程管理

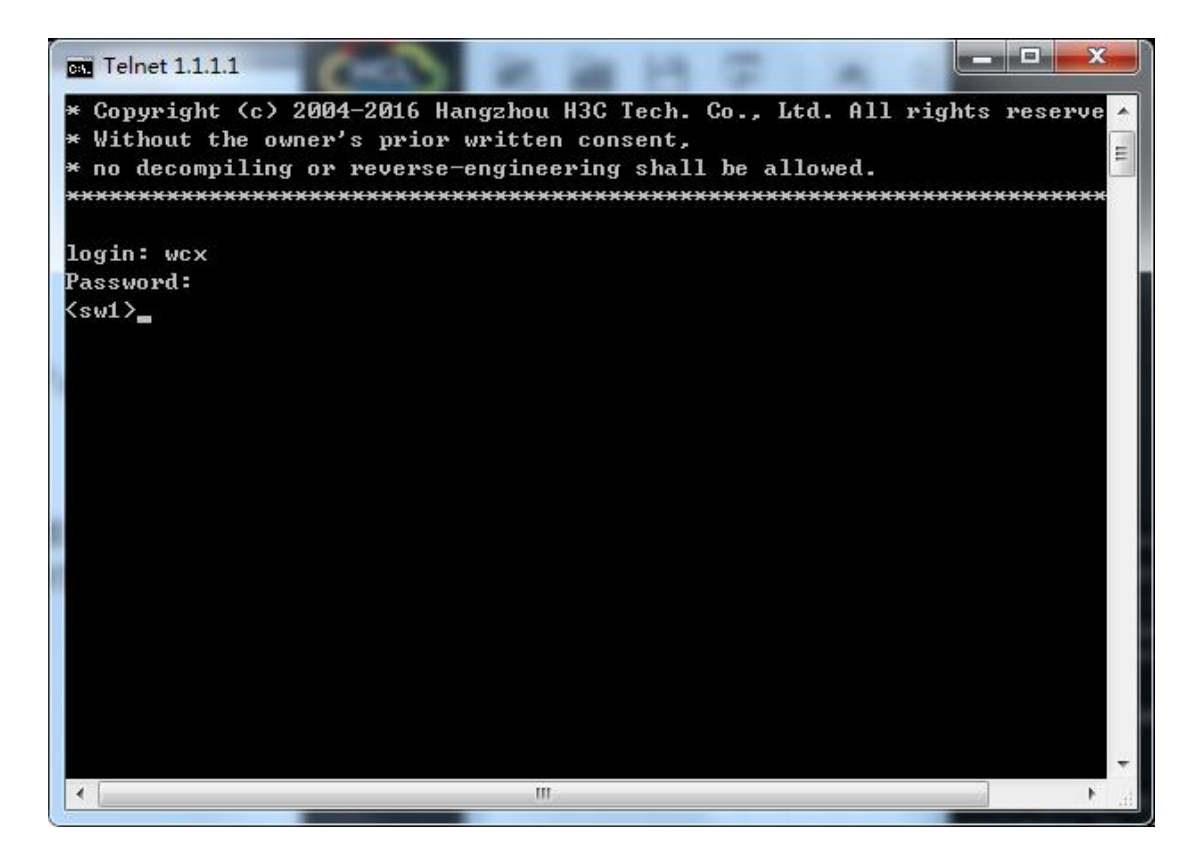

## 1.1.7 任务总结

针对某公司办公区网络的改造任务的内容和目标,根据需求分析进行了实训的规划和实 施,通过本任务进行了交换机 vlan、vlan trunk、三层 vlan 路由、dhcp 、dhcp relay、链 路聚合等的配置实训。